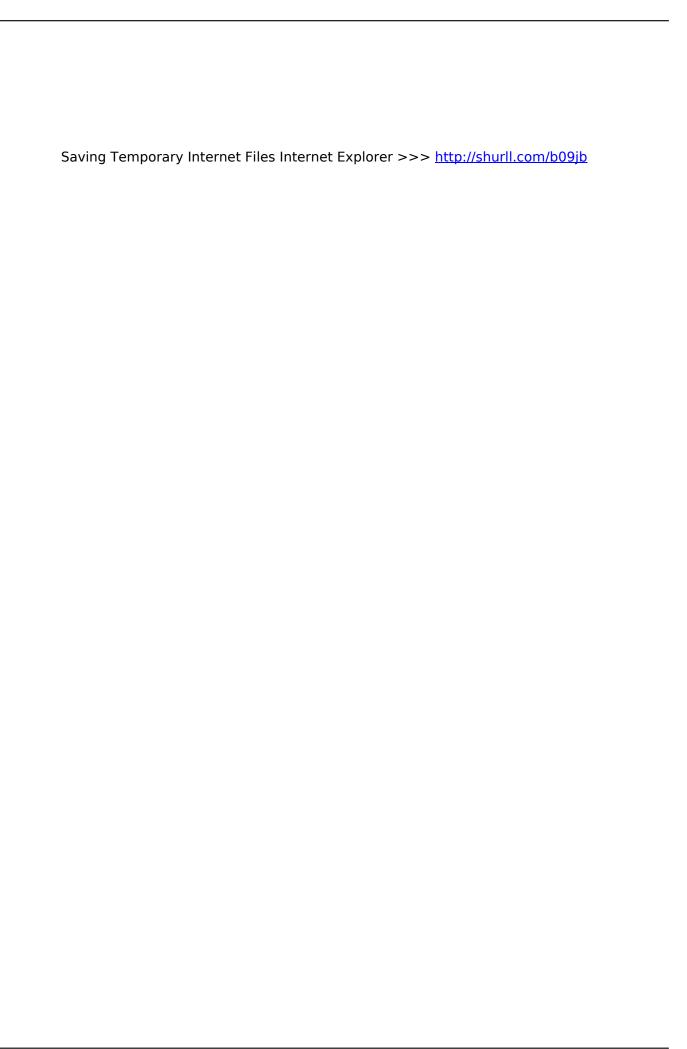

1/2

the Security section you'll see there's. all as a quick means of explanation let. which basically means don't catch. on that you'll see that the first. we're using these options here to move. to delete all of the temporary Internet. click on the delete button and we want. default and you shouldn't have the. you can specify how many days Internet. there's parameters that will determine. drive and remove all this information. get out of here first and start this. local hard drive that's called the local. the quantity of those days once you have. last option that gives you pertaining to. you can of course ratchet this way down. it locally as opposed to getting it all. when Internet Explorer browser is closed. instead it can pull information out of. website on the internet whether it's. not always want it to keep that much. me tell you that every time you go to a. general management we're going to click. collecting temporary internet files like. Internet files your cookies and your. automatically so that in this case. load pre-loaded images of websites to. Explorer you may see tools over here or. increase the speed of your browsing. not and you have other parameters that. 9f3baecc53

cuanto son los honorarios de un escribano
windows vista home basic sp2 serials
armand van helden funk phenomena 2010 starkillers 2010 remix zippy
na tumne kuch kaha serial wiki
high-temperature creep resistance in rare-earth-doped fine-grained al2o3
temporarily blind yourself for a week
book of moon secret rare ebay
how to view contents of a zip file on mac
list of rare hot wheels cars 2012
como comprar un inmueble en miami

2/2